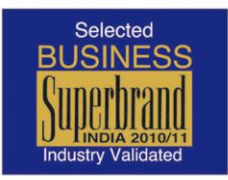

# MaDEU Your technology partner

## **News Flash**

**Amadeus Flash** 

### **Cancelled (HX) PNRs Handling**

Dear Business Partner,

As our continuous endeavor to provide you with the best services at all times, we recommend you to keep a regular check on your cancelled (HX) PNRs.

Although they are placed in the respective Queues, in case if any PNR is not processed by you, the alternate way to retrieve the HX PNRs via the **LPO entry**.

In order to avoid ADMs raised by the airline under this scenario, we urge you to keep a tab on the HX PNRs via the LPO entry by using the following entry on daily basis, **LPO/W (\*X)**

#### **Key Features:**

The above entry allows you to create a list of passenger names and 1A record locators with air segment status code (HX).

#### **Benefits:**

- Search for HX PNR is simplified
- Timely cancellation of HX PNR will reduce ADMs.
- You also have the possibility to queue this list to a specific queue / Print and can be checked later.

Please see below detailed illustrations for clear understanding:

1. Perform **LPO/W(\*X)** entry to check HX PNRs.

 $>$ l po/w(\*X) Entry to be performed ACCEPTED - CHECK REQUEST STATUS WITH LPS/PS

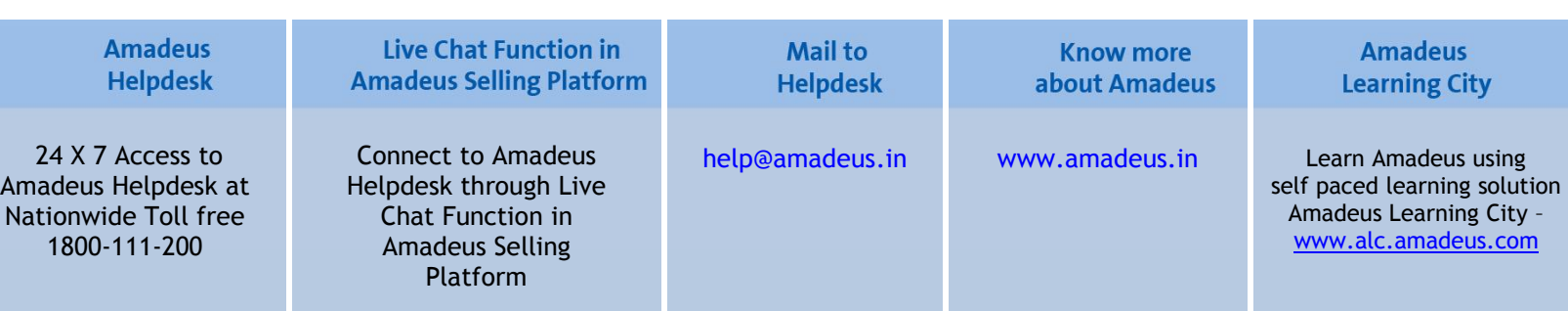

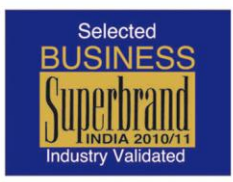

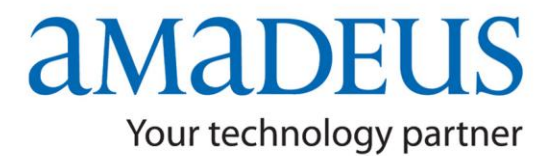

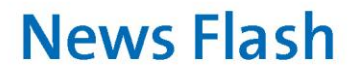

**Amadeus Flash** 

2. Perform **LPS/PS** to check the status of the above request.

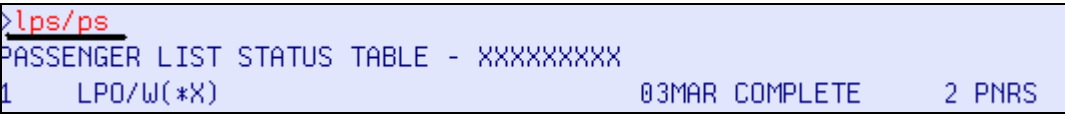

3. Perform **LPS/D1** to check the list of PNRs in that status. (D1 is the no, in the LPS list).

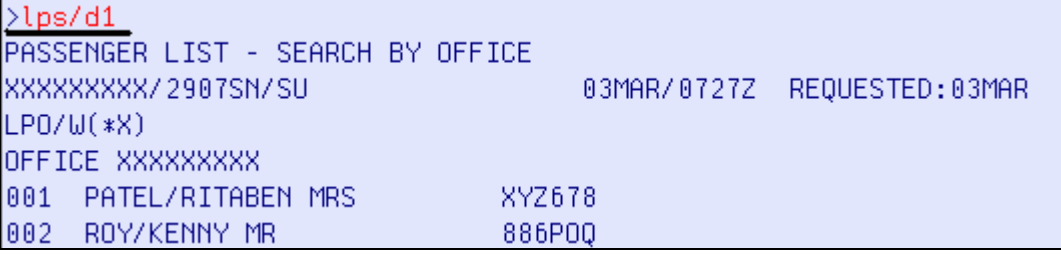

4. **LPS1** to retrieve PNR NO.1 from the above list.

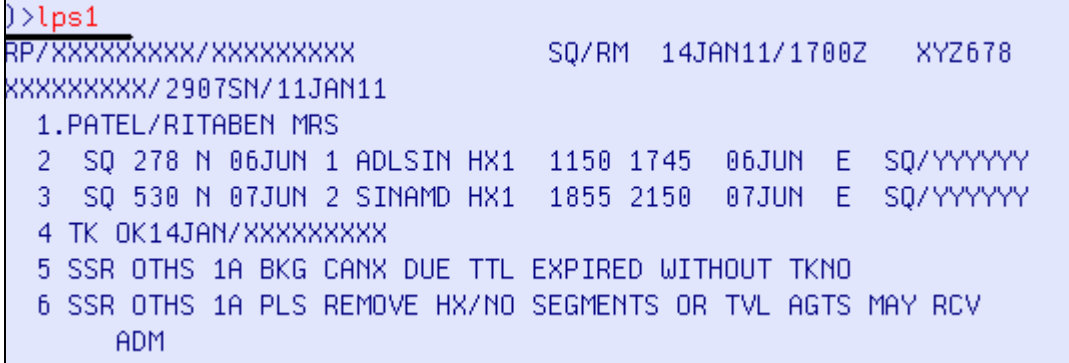

**5. Delete** the HX segments.

### **For further clarification, please contact your nearest Amadeus Helpdesk**

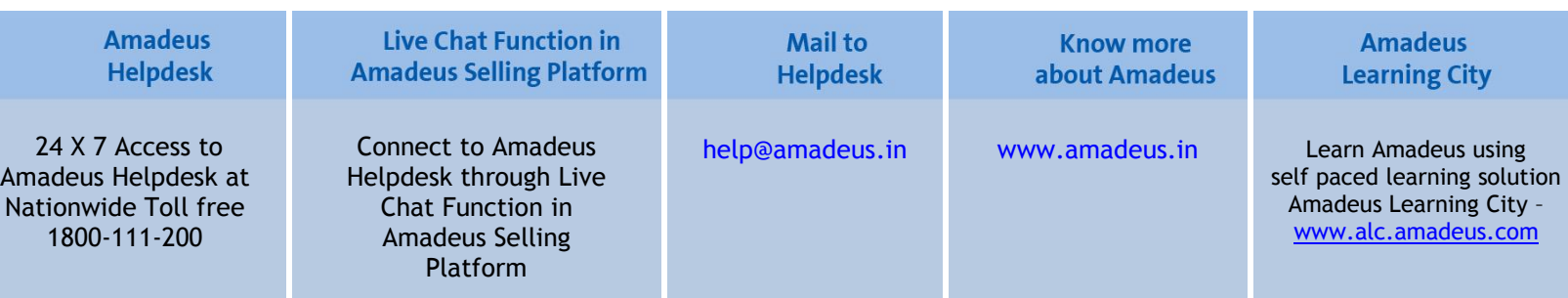